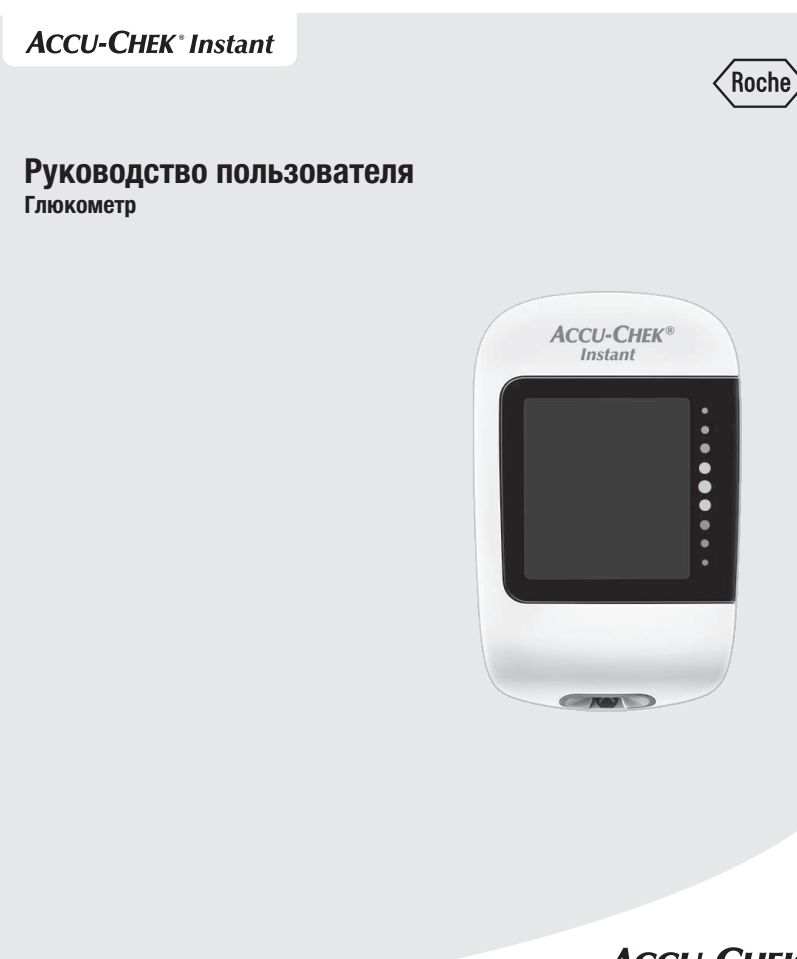

# **ACCU-CHEK®**

#### $\circledR$

#### Содержание

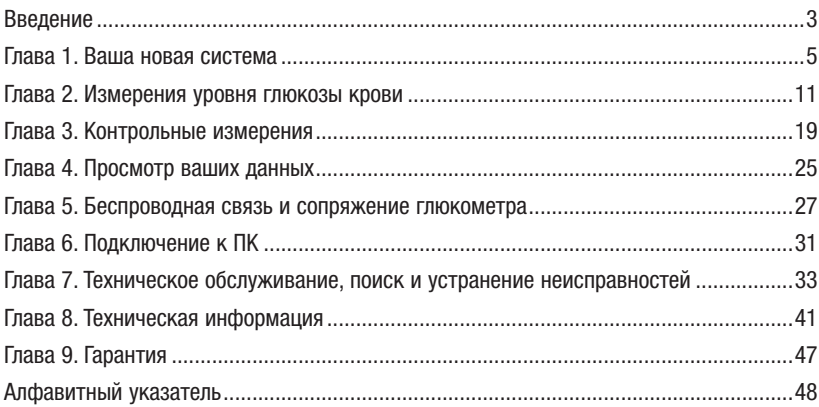

This file may not print or view at 100%. Die lines and color breaks do not print. "Holding Area" text, box and rules do not print.

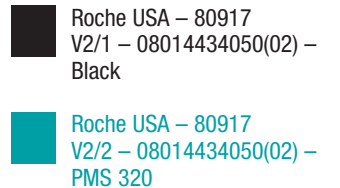

### Введение

### Система Accu-Chek Instant (Акку-Чек Инстант)

Тест-полоски Акку-Чек Инстант в сочетании с глюкометром Акку-Чек Инстант предназначены для количественного определения уровня глюкозы в свежей капиллярной цельной крови из пальца, ладони, предплечья или плеча в качестве дополнительного средства мониторинга эффективности гликемического контроля.

Тест-полоски Акку-Чек Инстант в сочетании с глюкометром Акку-Чек Инстант предназначены для диагностики in vitro в рамках самоконтроля пациентами, страдающими диабетом.

Тест-полоски Акку-Чек Инстант в сочетании с глюкометром Акку-Чек Инстант предназначены для диагностики in vitro врачами в лечебных учреждениях. Исследовать венозную, артериальную и неонатальную кровь может только лечащий врач.

Эта система не предназначенa для диагностики сахарного диабета или для анализа образцов неонатальной пуповинной крови.

Возможно использовать для проведения самоконтроля

В систему входят:

Введение

Глюкометр Акку-Чек Инстант с батарейками, тест-полоски Акку-Чек Инстант\* и контрольные растворы Акку-Чек Инстант\*.

\*Некоторые элементы в комплект не входят. Их необходимо приобретать отдельно.

### Введение

#### **∧ ПРЕДУПРЕЖДЕНИЕ**

- Содержит мелкие детали, способные вызвать приступ удушья при проглатывании. Хранить в месте, недоступном для детей младше 3 лет.
- Хранить новые и использованные батарейки в местах, недоступных для детей. Проглатывание или попадание в организм может повлечь за собой химические ожоги, разрыв мягких тканей и смерть. Сильные ожоги могут возникнуть в течение 2 часов после проглатывания. При подозрении на проглатывание батарейки или ее попадание в любую другую часть тела немедленно обратитесь к врачу.
- Если отсек для батареек не закрывается плотно, прекратите использование продукта и храните его в месте, недоступном для детей. Обратитесь в Информационный центр.
- Любой предмет, имеющий контакт с кровью человека, является потенциальным источником инфекции (см. Clinical and Laboratory Standards Institute: Protection of Laboratory Workers from Occupationally Acquired Infections; Approved Guideline – Fourth Edition; CLSI document M29-A4, May 2014).

Глюкометр Акку-Чек Инстант

Глава 1. Ваша новая система

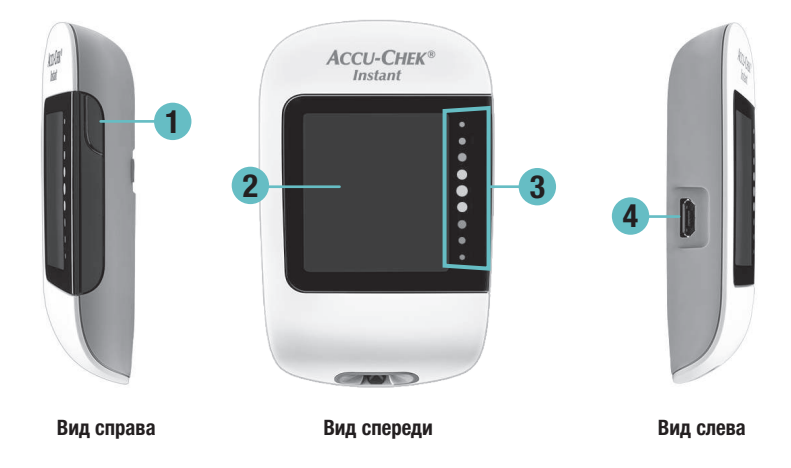

#### 1. Кнопка глюкометра

Нажимайте, когда необходимо включить и выключить глюкометр, перейти к другому экрану или сделать выбор.

#### 2. Дисплей

Отображает результаты, сообщения и результаты измерений, сохраненные в памяти.

#### 3. Индикатор целевого диапазона

Показывает, каким является результат измерения уровня глюкозы крови: выше, в пределах или ниже предварительно установленного диапазона значений.

#### 4. Порт Micro USB

Для передачи данных из глюкометра в компьютер (ПК).

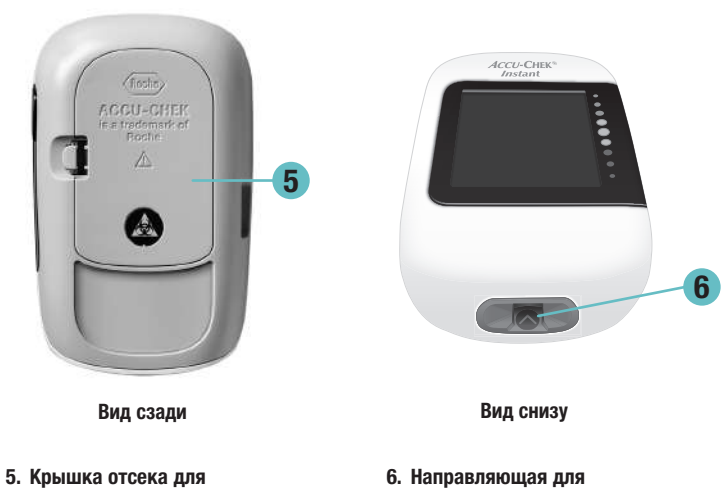

батарейки Откройте, чтобы заменить батарейки.

6. Направляющая для тест-полоски Место для установки тестполоски в глюкометр.

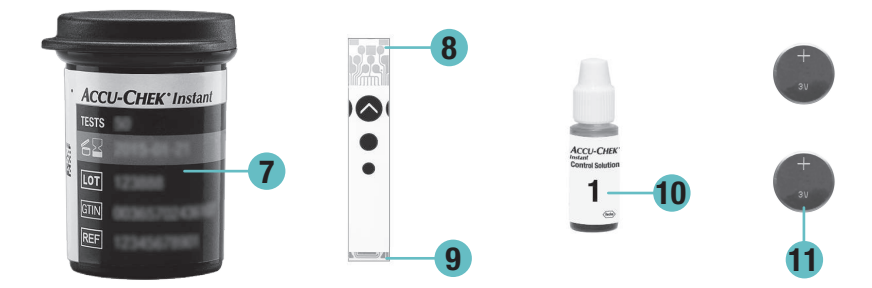

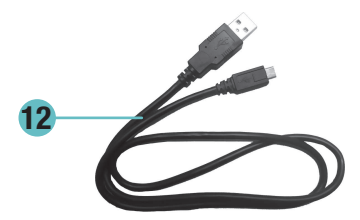

#### 7. Тубус с тест-полосками\* (пример)

8. Тест-полоска\* - Металлический конец

Вставьте этот конец в глюкометр.

- 9. Тест-полоска\* Желтый край На него наносится капля крови или контрольный раствор.
- 10. Флакон с контрольным раствором\*

11. Батарейки

#### 12. Кабель USB\*

Для подключения глюкометра к ПК.

\*Некоторые элементы в комплект не входят. Их необходимо приобретать отдельно.

7

#### Использование кнопки глюкометра

У вашего нового глюкометра всего одна кнопка, но она многофункциональна. Чтобы включить глюкометр и увидеть результат последнего измерения уровня глюкозы крови, нажмите кнопку глюкометра один раз. Чтобы просмотреть средние значения результатов измерений уровня глюкозы крови за 7, 30 и 90 дней, продолжайте нажимать кнопку глюкометра.

Если необходимо нажать кнопку глюкометра, нажмите ее быстро и отпустите.

Если необходимо нажать и удерживать кнопку глюкометра, нажмите ее и удерживайте по меньшей мере в течение 3 секунд.

#### Дата и время

Чтобы глюкометр отображал дату и время или чтобы их изменить, подключите его к мобильному устройству или ПК, на котором установлено программное приложение для управления диабетом. Установите дату и время, следуя указаниям программного приложения для управления диабетом. Дата и время будут отображаться на дисплее глюкометра вместе с результатами измерений.

#### Целевой диапазон

Проконсультируйтесь с лечащим врачом для определения вашего индивидуального диапазона концентраций глюкозы крови. Очень важно, чтобы ваши результаты измерений оставались в пределах целевого диапазона.

Целевой диапазон устанавливается по умолчанию на уровне 3,9–8,9 ммоль/л (70–160 мг/дл). Целевой диапазон может быть установлен от нижнего предела 3,3–7,8 ммоль/л (60–140 мг/дл) до верхнего предела 5,0–16,6 ммоль/л (90–300 мг/дл).

Чтобы изменить целевой диапазон, подключите глюкометр к мобильному устройству или ПК, на котором установлено программное приложение для управления диабетом. Далее следуйте указаниям программного приложения для управления диабетом.

### w ПРЕДУПРЕЖДЕНИЕ

Эта функция не является заменой обучению вашим лечащим врачом тому, как избегать возникновения гипогликемии.

#### Символы

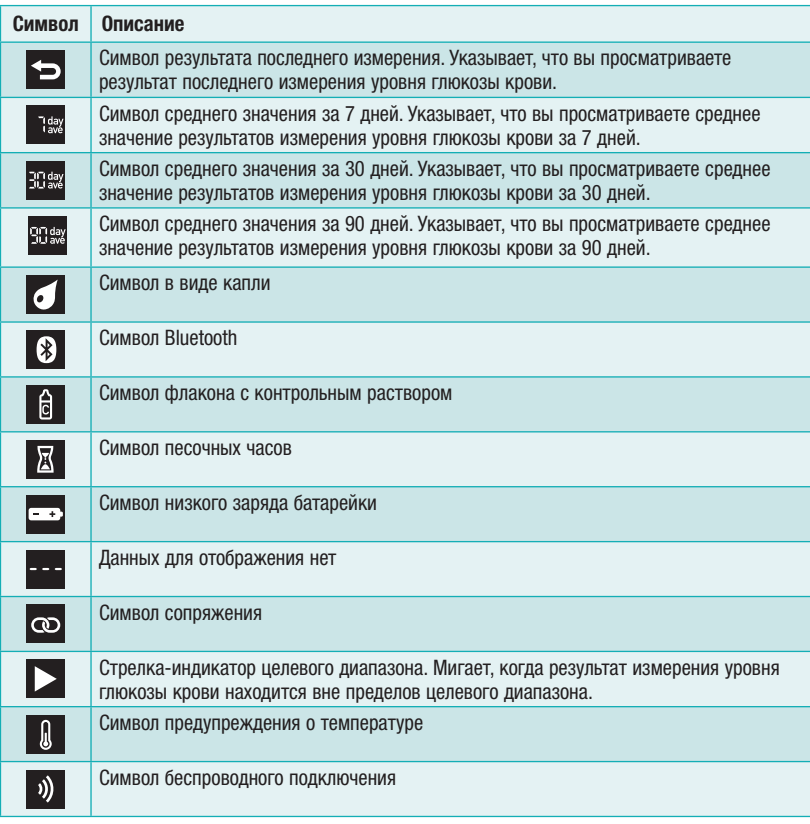

### **∧ ПРЕДУПРЕЖДЕНИЕ**

Глава 2. Измерения уровня глюкозы крови

Результаты измерения уровня глюкозы крови могут отображаться как в mg/dL (мг/дл), так и в mmol/L (ммоль/л). Единицы измерения указаны на наклейке на задней панели глюкометра. Если глюкометр выводит результаты в неправильных единицах измерения, обратитесь в Информационный центр. Если вы не знаете, какая единица измерения является для вас правильной, обратитесь к лечащeму врачу. Использование неправильных единиц измерения может привести к неправильной интерпретации вашего фактического уровня глюкозы крови, что может стать причиной неправильного лечения.

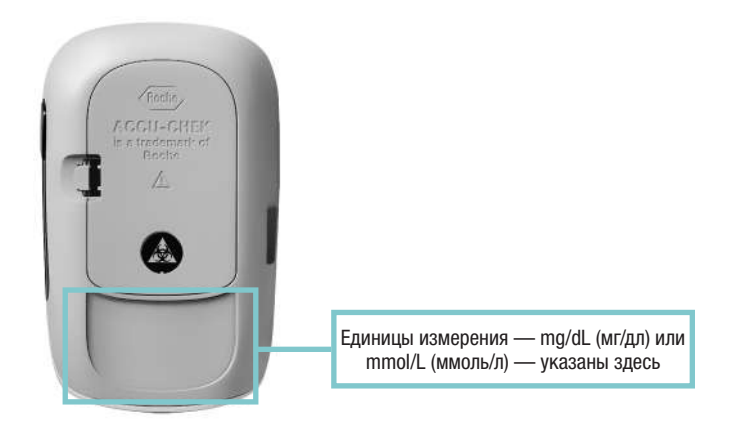

# 2 Измерения уровня глюкозы крови

#### Использование системы Акку-Чек Инстант

- Используйте только тест-полоски Акку-Чек Инстант.
- Используйте тест-полоску сразу же после извлечения ее из тубуса с тест-полосками.
- Не наносите на тест-полоску кровь или контрольный раствор, если тест-полоска еще не вставлена в глюкометр.
- Плотно закрывайте тубус с тест-полосками сразу же после извлечения из него тест-полоски, чтобы защитить тест-полоски от влаги.
- Храните неиспользованные тест-полоски в плотно закрытом оригинальном тубусе с тестполосками.
- Проверьте срок годности, указанный на тубусе с тест-полосками. Не используйте тест-полоски с истекшим сроком годности.
- Храните тубус с тест-полосками и глюкометр в сухом прохладном месте, например, в спальне.
- Более полная информация об условиях хранения тест-полосок и работы системы указана в инструкции-вкладыше тест-полосок.

### $\triangle$  ПРЕДУПРЕЖДЕНИЕ

Не храните тест-полоски в жаркой и влажной среде (например, в ванной комнате или на кухне)! Высокая температура и влажность оказывают разрушающее воздействие на тест-полоски.

#### Выполнение измерения уровня глюкозы крови из кончика пальца

#### ПРИМЕЧАНИЕ

- Для проведения измерения уровня глюкозы крови вам понадобятся глюкометр, тест-полоска и устройство для прокалывания кожи с установленным ланцетом.
- Измерение уровня глюкозы крови невозможно выполнить, когда глюкометр подключен к ПК с помощью кабеля USB.

# Измерения уровня глюкозы крови 2

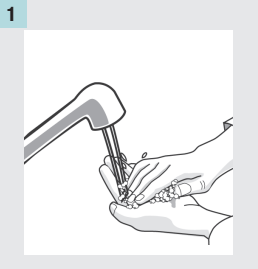

Вымойте руки теплой водой с мылом и тщательно их высушите.

Подготовьте устройство для прокалывания кожи.

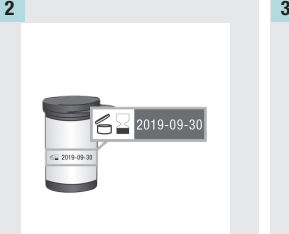

Проверьте срок годности, указанный на тубусе с тест-полосками.

Не используйте тест-полоски с истекшим сроком годности.

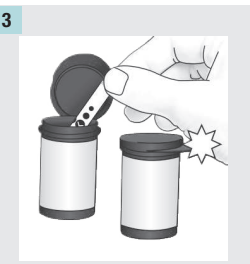

Извлеките тест-полоску из тубуса с тест-полосками.

Плотно закройте крышку тубуса.

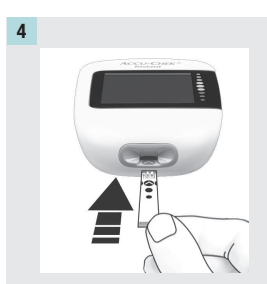

Вставьте металлический конец тест-полоски в глюкометр. Глюкометр включится.

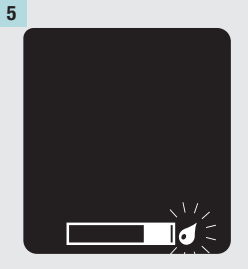

После появления мигающего символа в виде капли проколите подушечку пальца с помощью устройства для прокалывания кожи.

# 2 | Измерения уровня глюкозы крови

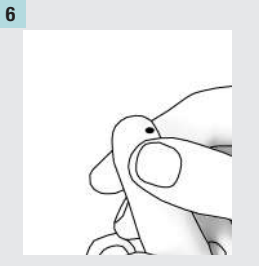

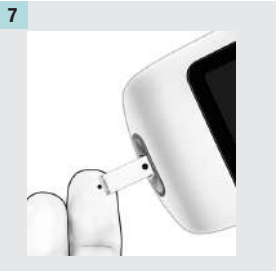

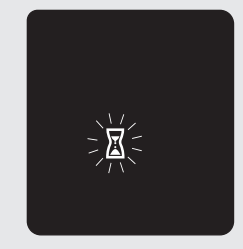

Слегка сдавите палец, чтобы активизировать кровоток. Это поможет получить каплю крови.

Прикоснитесь желтым краем тест-полоски к капле крови. Уберите палец от тест-полоски при появлении мигающего символа песочных часов. Не наносите кровь на верхнюю часть тест-полоски.

# Измерения уровня глюкозы крови 2

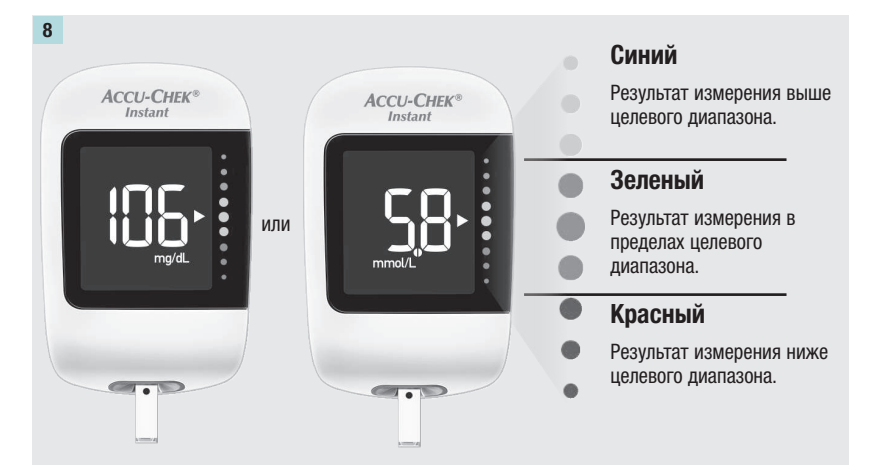

Результат теста отображается со стрелкой. Стрелка показывает, каким является результат измерения: выше, в пределах или ниже целевого диапазона.\* Зеленая зона индикатора целевого диапазона соответствует целевому диапазону. Если результат измерения вне этого диапазона, стрелка мигает.

Извлеките использованную тест-полоску из глюкометра и утилизируйте ее.

\*Целевой диапазон устанавливается по умолчанию на уровне 3,9–8,9 ммоль/л (70–160 мг/дл). Чтобы изменить целевой диапазон, подключите глюкометр к мобильному устройству или ПК, на котором установлено программное приложение для управления диабетом. Изменение целевого диапазона необходимо предварительно обсудить с вашим лечащим врачом.

15

# 2 Измерения уровня глюкозы крови

#### Выполнение измерения уровня глюкозы в крови из ладони, предплечья или плеча (альтернативное место)

### $\triangle$  ПРЕДУПРЕЖДЕНИЕ

Не используйте анализ крови из альтернативных мест (AST) для калибровки систем непрерывного мониторинга глюкозы или расчета дозировки инсулина.

Для анализа глюкозы крови могут использоваться образцы крови не только из кончика пальца, но и из других участков тела. Среди них — ладони, предплечья и плечи.

Кровь, полученная из кончика пальца и ладони, может быть использована для измерения уровня глюкозы крови в любое время.

Анализ крови, полученной из предплечья или плеча, может проводиться только в определенное время. Это связано с тем, что изменения уровня глюкозы крови в кончике пальца и в ладони происходят быстрее, чем в предплечье или плече. Следствием этих различий может стать неправильная интерпретация вашего фактического уровня глюкозы крови, что может привести к неправильному лечению и возможным неблагоприятным последствиям для здоровья.

Прочтите следующий раздел, прежде чем выполнять измерение в крови, взятой из предплечья или плеча.

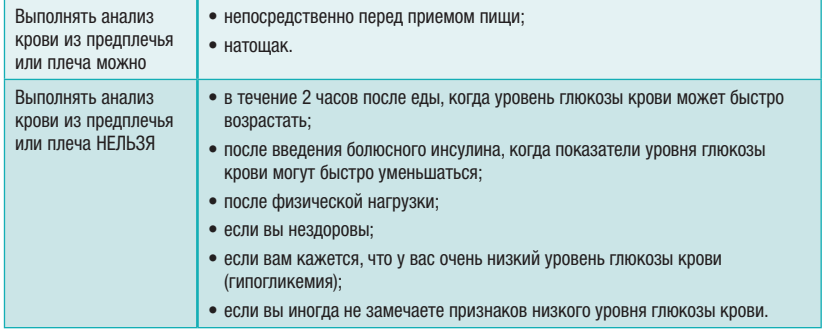

Если вы хотите использовать для забора крови альтернативные места, сначала поговорите об этом со своим лечащим врачом.

Получить насадку AST и подробные инструкции по вопросу анализа крови из альтернативных мест можно, обратившись в Информационный центр.

16

### Необычные результаты измерения уровня глюкозы крови

Если результат измерения уровня глюкозы крови не соответствует вашему самочувствию, воспользуйтесь этим перечнем для решения возникшей проблемы.

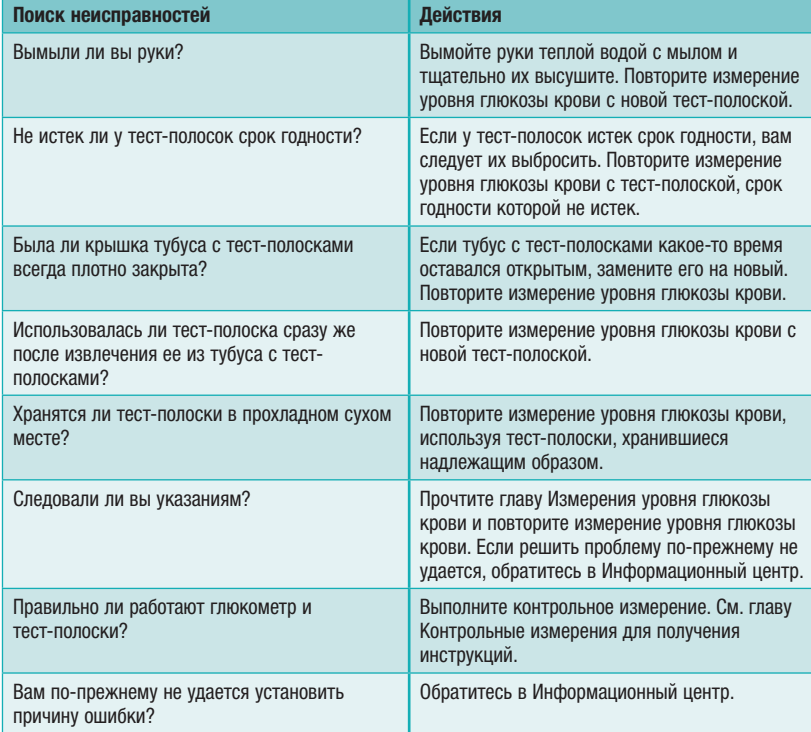

# 2 Измерения уровня глюкозы крови

#### Симптомы низкого или высокого уровня глюкозы крови

Осознание симптомов низкого или высокого уровня глюкозы крови способствует пониманию результатов измерений и принятию решений при появлении неожиданных результатов.

Низкий уровень глюкозы крови (гипогликемия): Симптомы гипогликемии среди прочего могут включать тревожность, дрожь, потливость, головную боль, повышенный аппетит, головокружение, бледность кожи, внезапную смену настроения или раздражительность, утомляемость, рассеянность внимания, неловкость, сердцебиение и/или спутанность сознания.

Высокий уровень глюкозы крови (гипергликемия): Симптомы гипергликемии среди прочего могут включать усиленную жажду, частые позывы к мочеиспусканию, нечеткое зрение, сонливость и/или необъяснимое похудение.

### **∧ ПРЕДУПРЕЖДЕНИЕ**

При появлении любых указанных симптомов или других необычных симптомов проверьте уровень глюкозы крови из кончика пальца или ладони. Если на дисплее отобразится символ LO или HI, немедленно обратитесь к лечащему врачу.

# Контрольные измерения 3

#### Когда необходимо выполнять контрольное измерение

Контрольные измерения необходимы для того, чтобы убедиться в правильной работе глюкометра и тест-полосок. Контрольные измерения следует выполнять в следующих случаях:

- при вскрытии новой упаковки тест-полосок;
- если тубус с тест-полосками оставался открытым;
- если вы думаете что тест-полоски повреждены;
- для проверки глюкометра и тест-полосок;
- если тест-полоски хранились при экстремальной температуре и/или влажности;
- если вы уронили глюкометр;
- если результат измерения не соответствует вашему самочувствию;
- если вы хотите проверить, правильно ли проводите измерение.

#### Информация о контрольных растворах

- Используйте только контрольные растворы Акку-Чек Инстант.
- После использования контрольного раствора плотно закрывайте флакон.
- Наносите дату вскрытия флакона с контрольным раствором на этикетку флакона. Контрольный раствор необходимо утилизировать сразу же при наступлении одного из следующих событий: через 3 месяца со дня вскрытия флакона с контрольным раствором (дата утилизации) либо по истечении срока годности, указанного на этикетке, в зависимости от того, что наступит раньше.
- Не используйте контрольный раствор после истечения срока годности или после даты утилизации.
- Условия хранения контрольного раствора указаны в его инструкции-вкладыше.
- Глюкометр автоматически различает кровь и контрольный раствор.
- При попадании на ткань контрольный раствор может оставить пятна. Пятна можно отстирать водой с мылом.

# З Контрольные измерения

#### Процедура проведения контрольного измерения

Вам потребуются глюкометр, тест-полоска, контрольный раствор уровня 1 (Control 1) или 2 (Control 2).

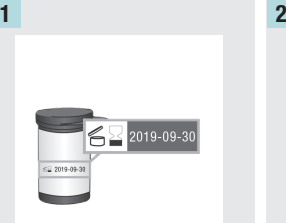

Проверьте срок годности, указанный на тубусе с тест-полосками. Не используйте тест-полоски с истекшим сроком годности.

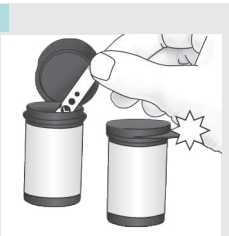

Извлеките тест-полоску из тубуса с тест-полосками.

Плотно закройте крышку тубуса.

3

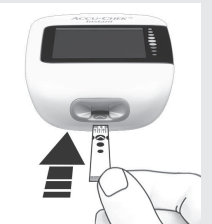

Вставьте металлический конец тест-полоски в глюкометр. Глюкометр включится.

20

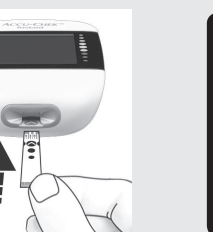

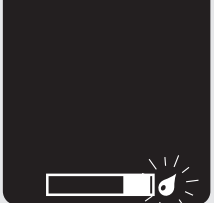

Появится мигающий символ в виде капли.

# Контрольные измерения 3

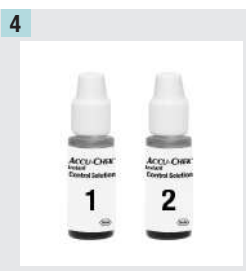

Выберите контрольный раствор для проведения измерения. Уровень выбранного раствора вы сможете ввести позже по ходу измерения.

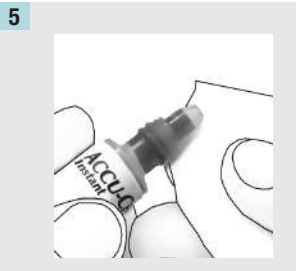

Снимите крышку флакона. Промокните кончик флакона салфеткой. Слегка надавите на флакон так, чтобы на кончике образовалась крошечная капля.

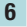

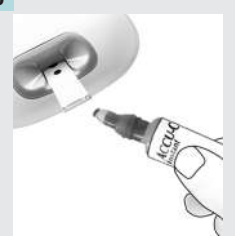

Прикоснитесь каплей к желтому краю тест-полоски. Не наносите контрольный раствор на верхнюю часть тестполоски.

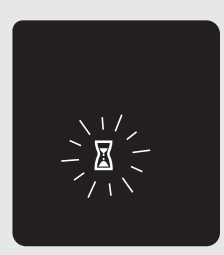

Когда контрольного раствора на тест-полоске достаточно, появится мигающий символ песочных часов.

# З Контрольные измерения

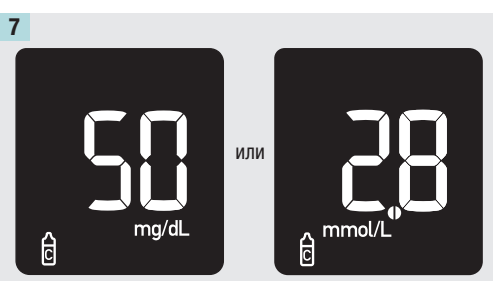

Появится результат контрольного измерения. Нажмите кнопку глюкометра.

или

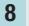

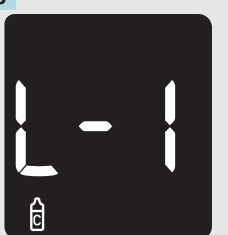

При измерении с контрольным раствором уровня 1 появится экран L-1. Нажмите и удерживайте кнопку глюкометра, чтобы подтвердить измерение с контрольным раствором уровня 1.

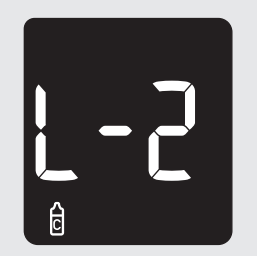

При измерении с контрольным раствором уровня 2 появится экран L-2. Нажмите и удерживайте кнопку глюкометра, чтобы подтвердить измерение с контрольным раствором уровня 2.

Для переключения между L-1 и L-2 нажмите кнопку глюкометра.

22

# Контрольные измерения 3

10

# 9  $\theta$

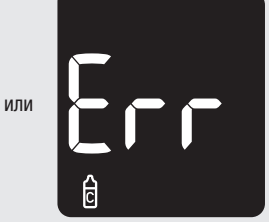

OK отобразится, если результат контрольного измерения находится в пределах диапазона.

Err отобразится, если результат контрольного измерения находится вне диапазона.

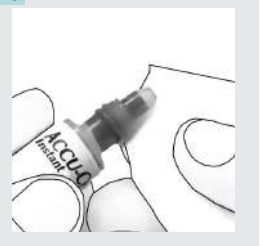

Промокните кончик флакона салфеткой. Плотно закройте флакон.

Извлеките использованную тест-полоску из глюкометра и выбросьте ее.

#### ПРИМЕЧАНИЕ

Если никакие дополнительные действия не будут выполняться, глюкометр выключится через 90 секунд после успешно выполненного измерения или через 15 секунд после извлечения тест-полоски.

# З Контрольные измерения

Что означают результаты контрольного измерения вне допустимого диапазона

#### **∧ ПРЕДУПРЕЖДЕНИЕ**

Диапазоны контрольных значений нанесены на этикетку тубуса с тест-полосками. Если результат контрольного измерения находится вне допустимого диапазона, воспользуйтесь этим перечнем для решения возникшей проблемы.

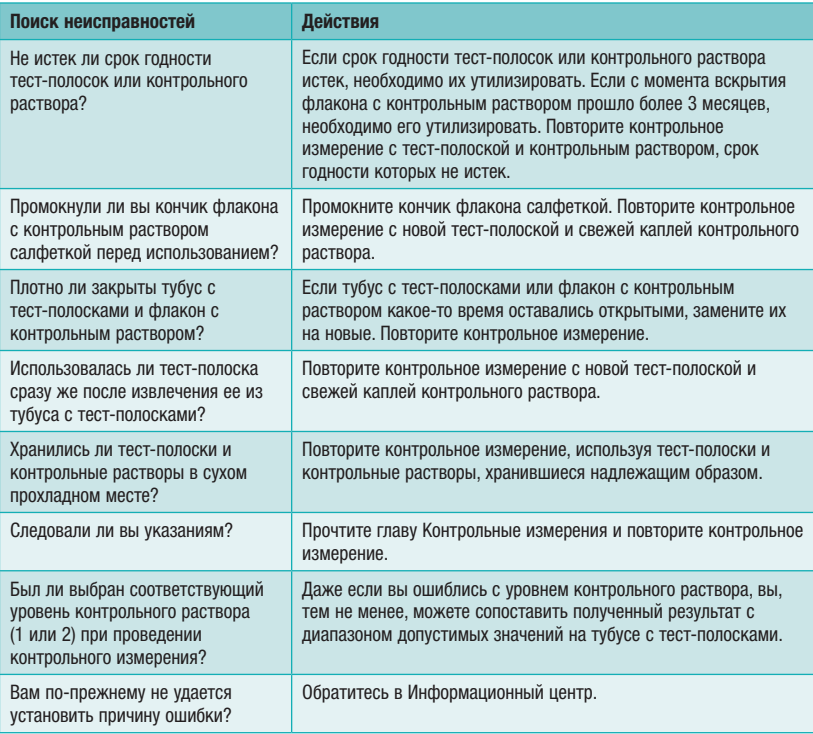

# Просмотр ваших данных 4

#### Обзор

- В памяти глюкометра автоматически сохраняются результаты по меньшей мере 720 измерений уровня глюкозы крови, но просмотреть на глюкометре можно только результат последнего измерения и средние значения измерений за 7, 30 и 90 дней. Для просмотра сохраненных результатов измерений уровня глюкозы крови их следует перенести в совместимое программное приложение.
- В памяти глюкометра автоматически сохраняются результаты по меньшей мере 30 контрольных измерений, но просмотреть на глюкометре можно только результат текущего измерения. Для просмотра сохраненных результатов контрольных измерений их следует перенести в совместимое программное приложение.
- Для расчета среднего значения уровня глюкозы крови за 90 дней используются результаты последних 720 измерений, даже если в течение этого периода их было выполнено больше.
- Для расчета средних значений уровня глюкозы крови за 7, 30 и 90 дней не используются результаты контрольных измерений.

#### $\bigwedge$  Предупреждение

Глава 4. Просмотр ваших данных

Не меняйте свое лечение на основании отдельного результата измерения уровня глюкозы крови в памяти глюкометра. Перед изменением лечения на основании результатов измерения из памяти глюкометра проконсультируйтесь с вашим лечащим врачом.

#### Просмотр результата последнего измерения уровня глюкозы крови

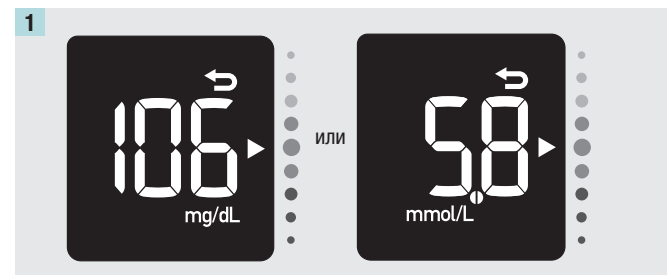

Если глюкометр выключен, нажмите кнопку глюкометра, чтобы включить его. Символ результата последнего измерения  $\blacktriangleright$  указывает на то, что на экране отображается результат последнего измерения уровня глюкозы крови.

# Просмотр ваших данных 4

#### Просмотр средних значений результатов измерений

На основе всех результатов измерений уровня глюкозы крови глюкометром за последние 7, 30 или 90 дней рассчитывается одно числовое значение для каждого периода. Это число называется средним значением и помогает оценить результаты измерений глюкозы крови, полученные в течение определенного периода времени.

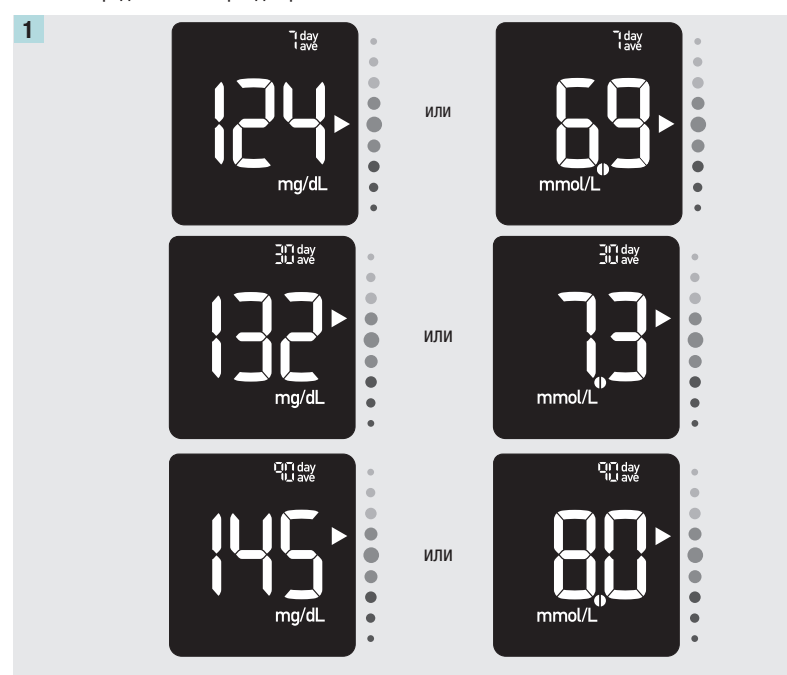

Если глюкометр выключен, нажмите кнопку глюкометра, чтобы включить его. Чтобы просмотреть средние значения измерений за 7, 30 или 90 дней, нажмите кнопку глюкометра.

26

Глава 5. Беспроводная связь и сопряжение глюкометра

#### Обзор

Процесс создания соединения между глюкометром и мобильным устройством называется сопряжением. Для этого на мобильном устройстве должно быть установлено приложение, которое может принимать данные глюкометра.\* С помощью этого приложения можно автоматически синхронизировать связанные с диабетом данные на глюкометре и мобильном устройстве с использованием беспроводной связи.

#### Сопряжение

Глюкометр невозможно подключить более чем к 1 устройству одновременно. Попытка одновременного сопряжения со вторым устройством приведет к потере уже установленного сопряжения.

Глюкометр и сопрягаемое устройство должны находится в пределах 1 метра друг от друга.

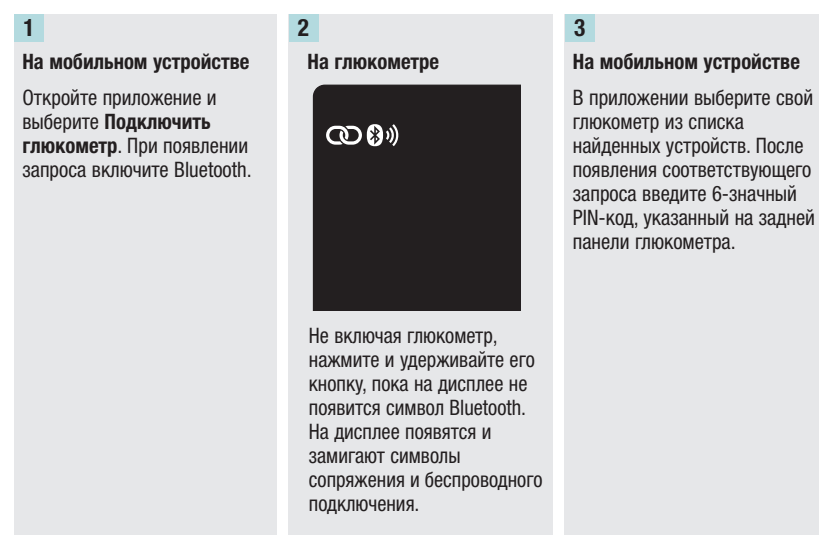

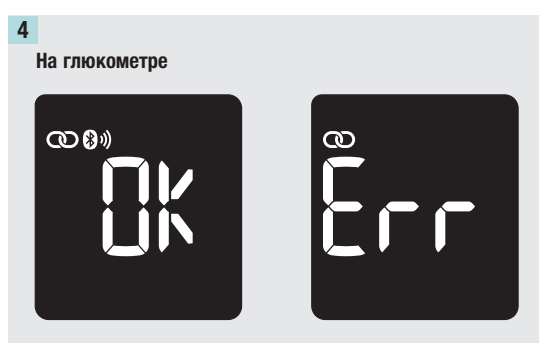

При успешном сопряжении на дисплее появится надпись ОК. Если выполнить сопряжение не удастся, на дисплее появится надпись Err.

#### Беспроводная передача данных

Если модуль Bluetooth включен, и глюкометр сопряжен с мобильным устройством, результаты измерения отправляются на сопряженное устройство автоматически.

\* Указанное приложение (программное обеспечение) может быть недоступно в вашей стране. Для получения более подробной информации о продуктах, предназначенных для управления диабетом, обратитесь в Информационный центр.

### Выключение Bluetooth

Для отключения беспроводной связи (режим «в самолете») необходимо выключить Bluetooth. Выключение Bluetooth не приведет к потере сопряжения с глюкометром.

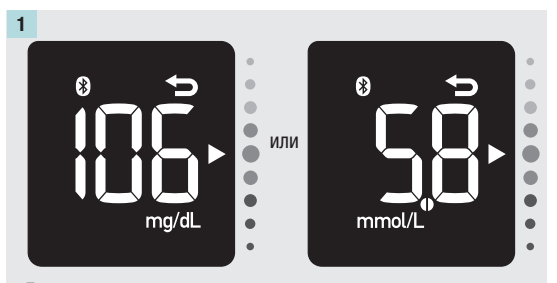

Если глюкометр выключен, нажмите кнопку глюкометра, чтобы включить его. Откроется экран с результатами последнего измерения.

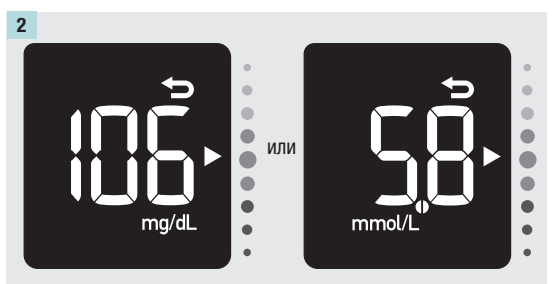

Нажмите и удерживайте кнопку глюкометра, пока символ Bluetooth не исчезнет.

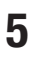

### Включение Bluetooth

Если модуль Bluetooth был выключен, его можно включить с помощью описанных ниже действий. Беспроводная связь между глюкометром и мобильным устройством снова будет доступна.

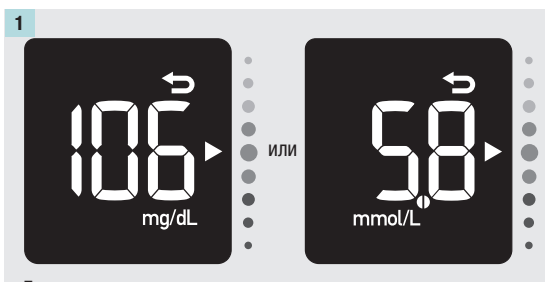

Если глюкометр выключен, нажмите кнопку глюкометра, чтобы включить его. Откроется экран с результатами последнего измерения.

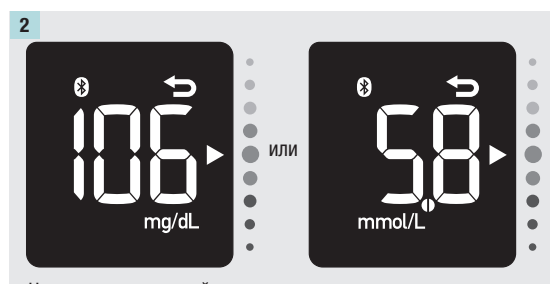

Нажмите и удерживайте кнопку глюкометра, пока не появится символ Bluetooth.

# Подключение к ПК 6

3

### Подключение глюкометра к ПК с помощью кабеля USB\*

Чтобы получить доступ к установленному на ПК программному приложению для управления диабетом, выполните действия, указанные ниже. Это программное приложение можно использовать для просмотра сохраненных результатов измерений, установки даты и времени, а также для изменения целевого диапазона.

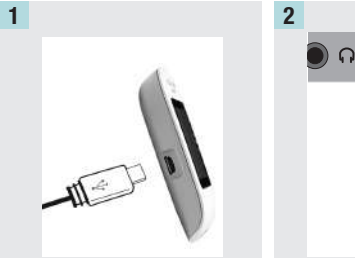

Подключите меньший конец кабеля USB к глюкометру.

Глава 6. Подключение к ПК

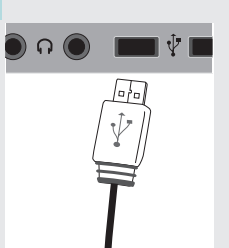

Вставьте больший конец кабеля USB в порт USB ПК.

Если глюкометр был выключен, он включится. Запустите программное приложение для управления диабетом и начните передачу данных.

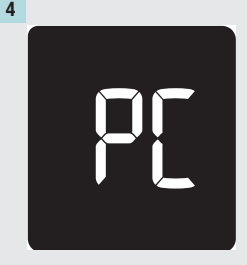

Данные передаются из глюкометра в программное приложение.

#### ПРИМЕЧАНИЕ

Кабель USB не используется для зарядки батареек глюкометра. После завершения передачи данных отключите кабель USB.

# б Подключение к ПК

\*Для подключения глюкометра к ПК может потребоваться драйвер Акку-Чек, установленный на ПК (не является медицинским изделием). Для получения более подробной информации о продуктах, предназначенных для управления диабетом, обратитесь в Информационный центр.

Глава 7. Техническое обслуживание, поиск и устранение неисправностей

#### Техобслуживание глюкометра

При каждом включении глюкометр автоматически выполняет самотестирование и при обнаружении сбоев или неисправностей выдает соответствующие сообщения. См. раздел Сообщения об ошибках этой главы.

Если вы уронили глюкометр или же сомневаетесь в точности результатов, обратитесь в Информационный центр.

### **∧ ПРЕДУПРЕЖДЕНИЕ**

Хранить новые и использованные батарейки в местах, недоступных для детей. Дополнительную информацию см. в предупреждении, указанном в главе Введение данного руководства пользователя.

#### Замена батареек

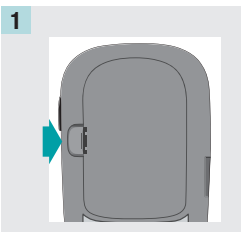

Откройте крышку отсека для батарейки на задней панели глюкометра, нажав на защелку в направлении, указанном стрелкой, и потянув крышку вверх.

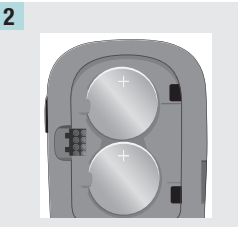

Извлеките старые батарейки. Нажмите и удерживайте кнопку глюкометра не менее 2 секунд.

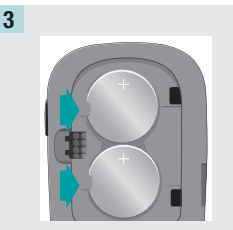

Вставьте новые батарейки под держатели плюсом (+) вверх. Установите крышку отсека для батарейки на место и защелкните.

#### ПРИМЕЧАНИЕ

- Глюкометр работает от двух плоских круглых литиевых батареек (3 В, тип CR2032). Это обычные батарейки, которые можно приобрести в большинстве магазинов. Рекомендуется заранее приобрести запасные батарейки и держать их наготове.
- Всегда используйте батарейки одного производителя и заменяйте их одновременно.
- При замене батареек данные глюкометра не теряются.

#### Проверка дисплея глюкометра

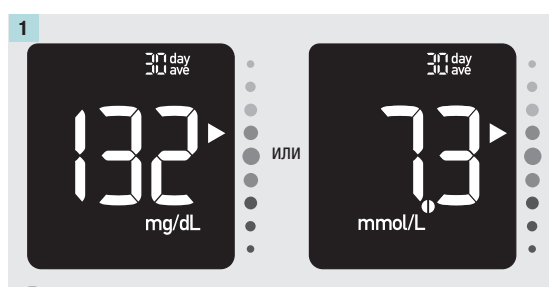

Если глюкометр выключен, нажмите кнопку глюкометра, чтобы включить его. Чтобы вывести на экран среднее значение определений уровня глюкозы крови за 30 дней, нажмите кнопку глюкометра дважды.

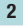

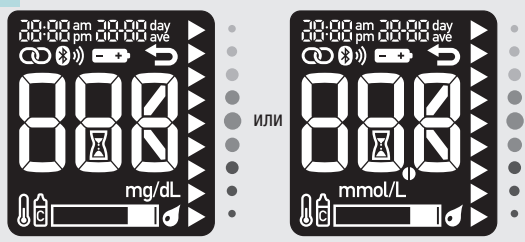

Нажмите и удерживайте кнопку глюкометра, пока не появятся все сегменты дисплея. Проверьте наличие всех сегментов на дисплее глюкометра. Вид всех сегментов должен соответствовать вышеприведенному рисунку. Недостающие сегменты могут означать проблемы с глюкометром, обратитесь в Информационный центр.

#### Чистка глюкометра

Защищайте глюкометр от пыли. Если необходимо почистить или продезинфицировать глюкометр, обязательно соблюдайте приведенные ниже указания — они помогут обеспечить оптимальную работоспособность глюкометра.

#### **∧ ПРЕДУПРЕЖДЕНИЕ**

- Не допускайте попадания жидкостей внутрь любого отверстия глюкометра.
- Не распыляйте чистящие средства непосредственно на глюкометр.
- Не погружайте глюкометр в жидкость.

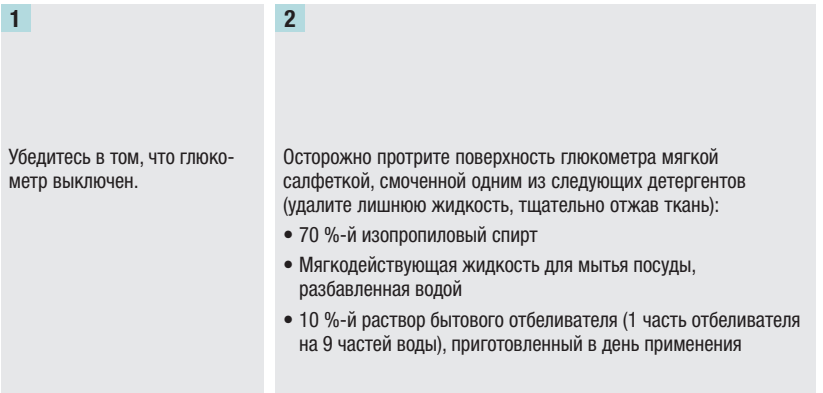

### Сообщения об ошибках

#### $\triangle$  Предупреждение

- Категорически запрещается принимать терапевтические решения, руководствуясь сообщением об ошибке глюкометра.
- Если у вас возникли проблемы или вы видите какие-то еще сообщения об ошибке, обратитесь в Информационный центр.

#### ПРИМЕЧАНИЕ

• При всех кодированных сообщениях об ошибках на дисплее чередуются код ошибки (от E-1 до Е 14) и Err.

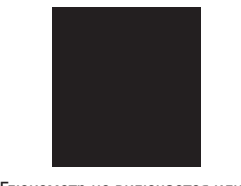

- Глюкометр не включается или дисплей пуст.
- Батарейки полностью разряжены.

Вставьте новые батарейки.

• Дисплей поврежден. / Глюкометр неисправен.

Обратитесь в Информационный центр.

• Экстремальная температура.

Перенесите глюкометр в место с более умеренной температурой.

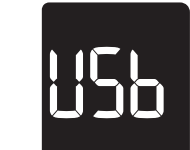

Глюкометр подключен к ПК; измерение уровня глюкозы крови или контрольное измерение выполнить невозможно.

Отключите кабель USB и выполните измерение уровня глюкозы крови или контрольное измерение ЛИБО извлеките тест-полоску и начните передачу данных.

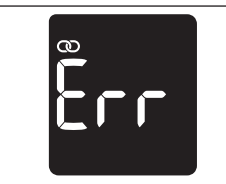

Попытка сопряжения глюкометра с мобильным устройством не удалась.

Повторите сопряжение.

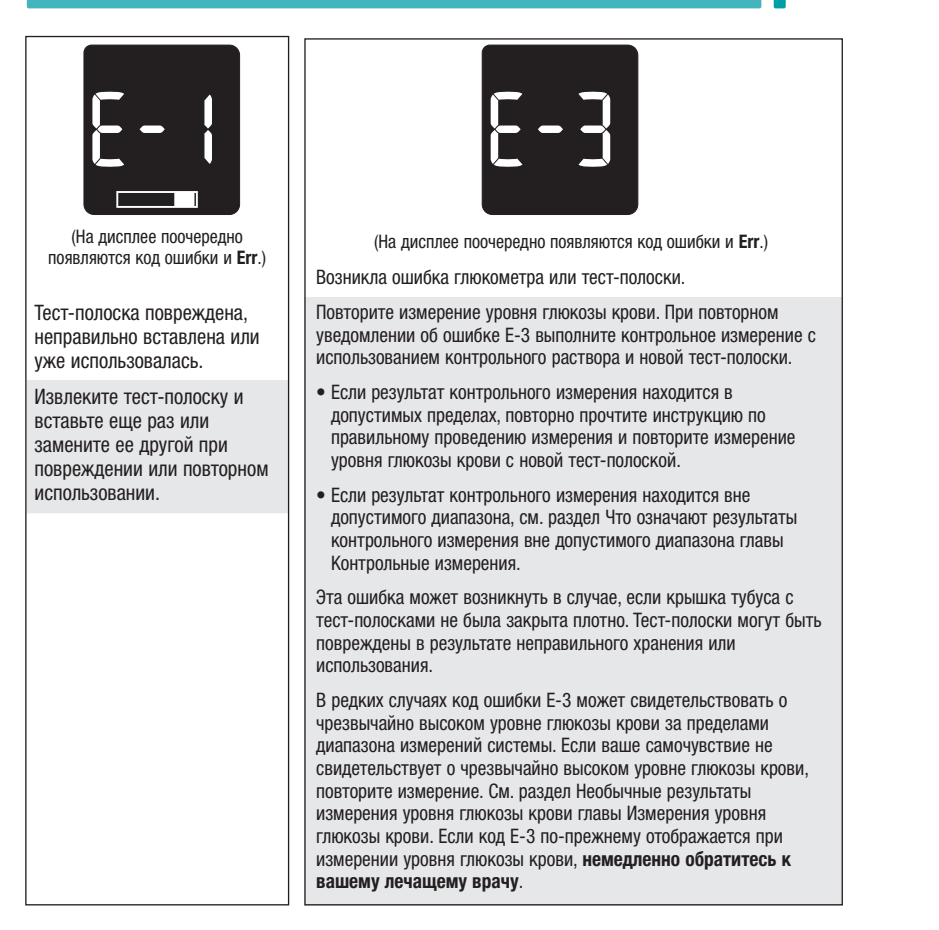

37

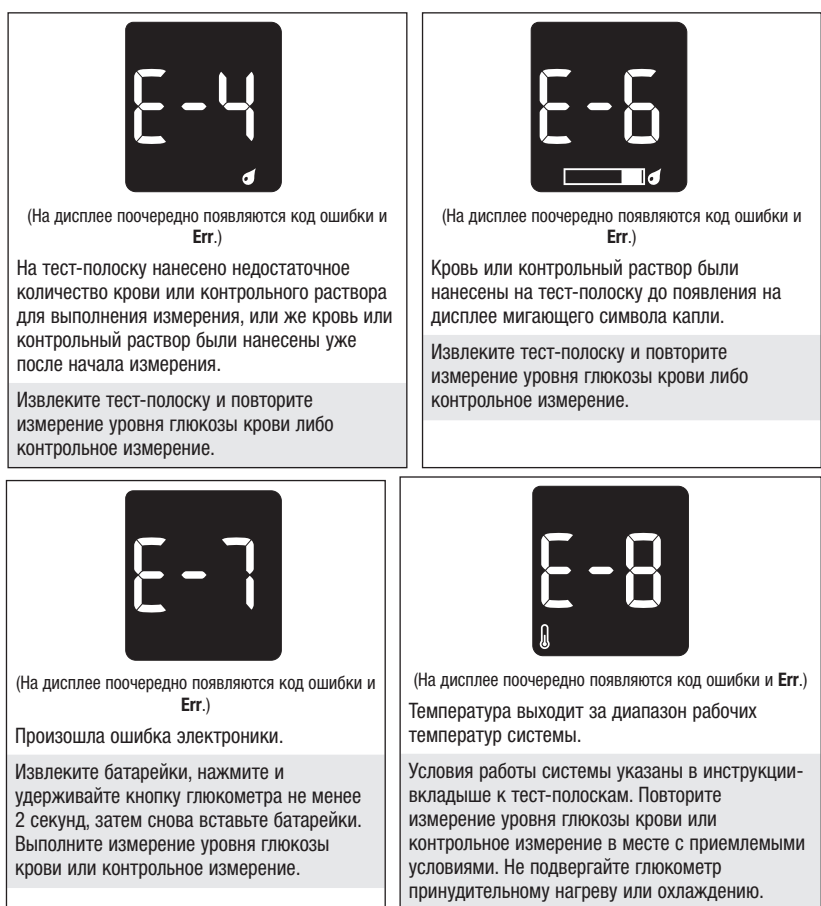

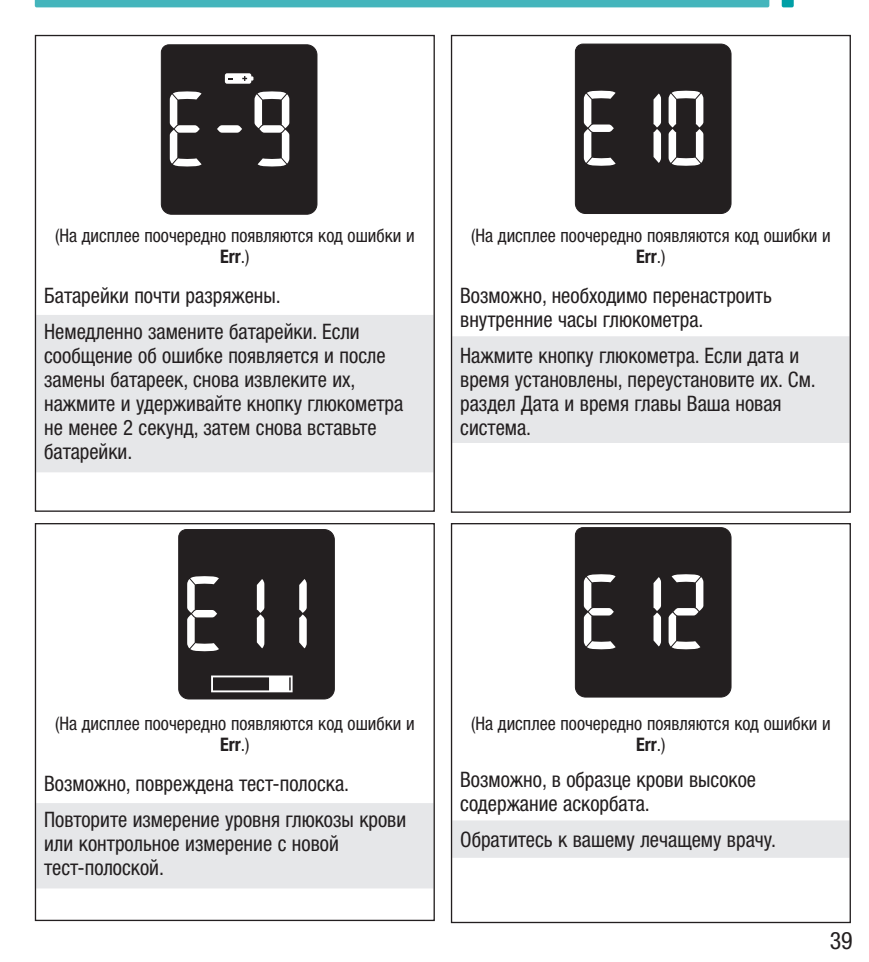

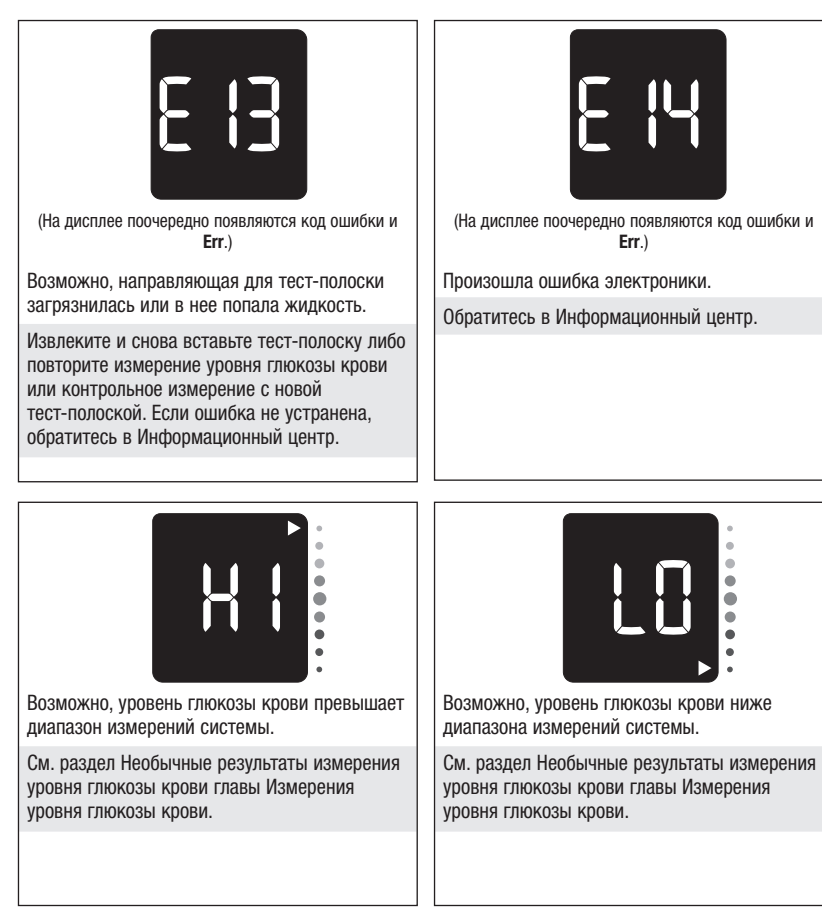

#### Ограничения по использованию продукта

Внимательно ознакомьтесь с актуальной информацией о технических характеристиках и ограничениях использования, которую вы найдете в инструкции-вкладыше, вложенной в упаковку с тест-полосками или контрольным раствором.

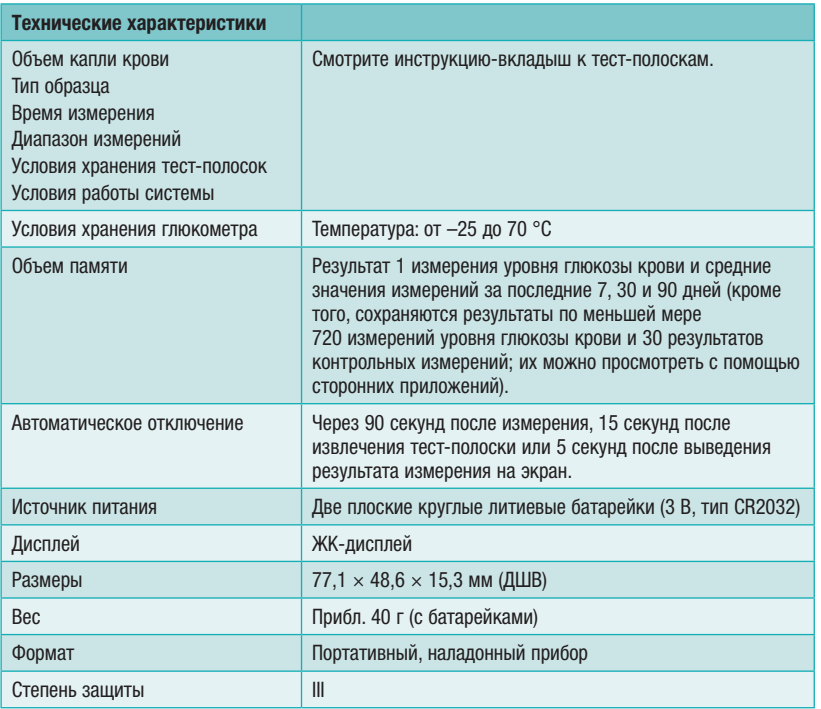

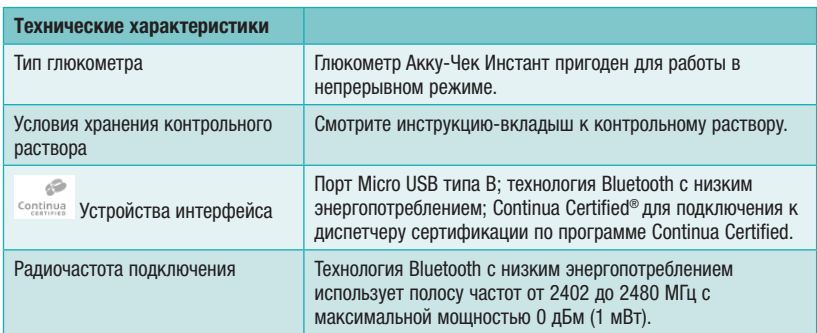

Электромагнитная совместимость: глюкометр удовлетворяет требованиям защиты от электромагнитного излучения в соответствии со стандартом EN 61326-2-6. Таким образом, электромагнитная эмиссия является незначительной. Помехи других электроприборов маловероятны.

Анализ эксплуатационных характеристик: см. инструкцию-вкладыш к тест-полоскам.

Принцип измерения: см. инструкцию-вкладыш к тест-полоскам.

Заявление о соответствии: фирма Roche заявляет, что глюкометр Акку-Чек Инстант отвечает основным требованиям и другим соответствующим положениям Европейской Директивы 2014/53/EU. Заявление о соответствии можно найти по следующему адресу в интернете: http://declarations.accu-chek.com

Протокол обмена данными: глюкометр Акку-Чек Инстант сертифицирован по программе Continua. Сертификация Continua означает, что данное изделие соответствует применимым стандартам IEEE 11073-10417 и было испытано и сертифицировано в соответствии с принципами Continua Design 2015, включая спецификации Bluetooth для мониторинга глюкозы крови, *Bluetooth SIG, Glucose Profile, Version 1.0* и *Bluetooth SIG, Glucose Service, Version 1.0*.

#### Информация о безопасности изделия

#### w ПРЕДУПРЕЖДЕНИЕ

- Сильные электромагнитные поля могут привести к неисправности глюкометра. Не используйте глюкометр вблизи источников сильного электромагнитного излучения.
- Во избежание электростатических разрядов не используйте глюкометр в очень сухой среде, особенно при наличии синтетических материалов.

#### Утилизация глюкометра

### $\land$  Предупреждение

- Во время измерения уровня глюкозы крови глюкометр может войти в соприкосновение с кровью. Поэтому использованные глюкометры могут представлять собой потенциальный источник инфекций. Перед утилизацией глюкометра извлеките из него батарейку или батарейки. Утилизируйте глюкометры, бывшие в употреблении, согласно требованиям действующего законодательства. Информацию по правильной утилизации глюкометра вы можете получить в соответствующем ведомстве по месту жительства.
- На глюкометр не распространяется действие Европейской Директивы 2012/19/EU (Директива по отработавшим электрическим и электронным приборам (WEEE)).
- Утилизируйте использованные батарейки согласно требованиям действующего законодательства по охране окружающей среды.

#### Условия транспортирования

Перед отправкой с завода изделие проходит контрольные проверки. Международные символы на упаковке и специальные инструкции по обращению указывают транспортировщику, как следует обращаться с изделием. При наличии любых следов неправильного обращения или повреждения немедленно обратитесь в отдел обслуживания клиентов уполномоченного представителя производителя или к региональному поставщику.

Транспортировать в соответствии с правилами хранения.

### Расшифровка символов

На упаковке, табличке с техническими данными и в инструкциях к глюкометру Акку-Чек Инстант могут использоваться следующие условные обозначения.

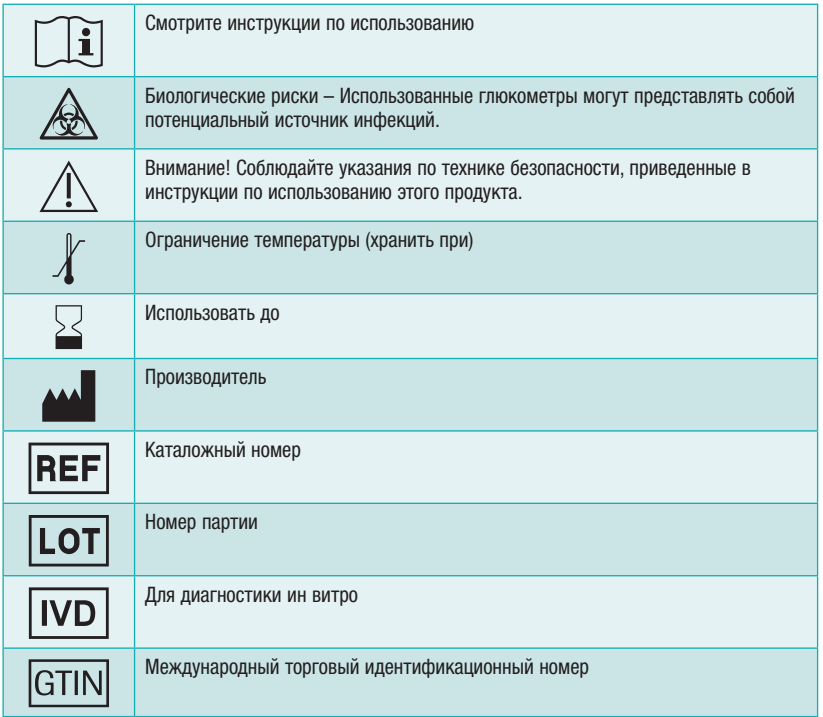

44

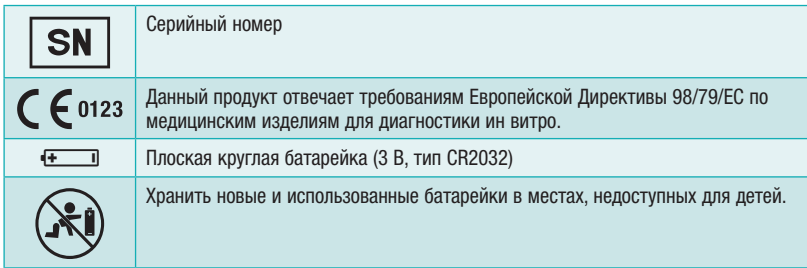

#### Дополнительные расходные материалы

Тест полоски: тест-полоски Акку-Чек Инстант.

Контрольные растворы: контрольные растворы Акку-Чек Инстант.

#### Информация для лечащего врача

#### $\triangle$  ПРЕДУПРЕЖДЕНИЕ

Информация для лечащего врача: соблюдайте соответствующие нормы и правила, направленные на предотвращение возникновения и распространения инфекционных заболеваний. Более полная информация для лечащего врача указана в инструкциивкладыше к тест-полоскам.

#### Обращение с пробами

При обращении с изделиями, загрязненными кровью, всегда носите перчатки. Всегда придерживайтесь общепринятых правил по обращению с предметами, которые могут быть загрязнены биологическим материалом человека. Придерживайтесь правил гигиены и мер предосторожности, установленных в вашей лаборатории или учреждении. Обработайте выбранное место взятия крови в соответствии с правилами учреждения.

Более полная информация о допустимых типах проб и антикоагулянтах, а также указания по обращению указаны в инструкции-вкладыше к тест-полоскам.

#### Рекомендации пациентам по анализу крови из альтернативных мест

При принятии решений о допустимости анализа крови из альтернативных мест (AST) следует учитывать степень мотивации и обученности пациента, а также его способность оценивать информацию, связанную с диабетом и AST. При взвешивании целесообразности AST для ваших пациентов необходимо учитывать, что результаты измерения уровня глюкозы в крови, взятой из кончика пальца или ладони, и результаты измерения уровня глюкозы крови, полученной из предплечья или плеча, могут существенно различаться. Различия концентрации в капиллярном русле и в общем кровотоке в теле могут быть причиной разных результатов измерения уровня глюкозы крови в зависимости от того, из какого места берется кровь. Эти физиологические эффекты зависят от организма пациента и могут быть разными у одного и того же пациента в зависимости от его поведения и физического состояния.

Результаты наших исследований анализа крови из альтернативных мест у взрослых больных диабетом свидетельствуют о том, что уровни глюкозы в крови из кончика пальца или ладони в большинстве случаев изменяются быстрее, чем в крови, полученной из предплечья или плеча. Это особенно важно, если уровень глюкозы крови резко изменяется (повышается или понижается). Если ваш пациент привык принимать терапевтические решения на основе результатов измерений уровня глюкозы крови из кончика пальца или ладони, то ему следует делать поправку на соответствующую задержку или более медленную скорость изменения уровня при анализе результатов уровня глюкозы крови, полученной из предплечья или плеча.

#### Упаковка

Изделие упаковано в картонную коробку. В упаковку вложена инструкция.

Специальная транспортировочная упаковка и амортизирующий контейнер обеспечивают достаточную защиту от механических, климатических воздействий при условии соблюдения правил транспортировки.

#### Маркировка

Маркировка потребительской упаковки содержит следующую информацию:

- Наименование изделия
- Наименование, адрес производителя
- Страна происхождения
- Каталожный номер
- Серийный номер
- Срок годности (использовать до)
- Количество изделий в упаковке
- Условия хранения (температура)
- Указание на использование «для ин витро диагностики»
- Указание на возможность использования для проведения самоконтроля
- Знак СЕ-маркировки
- Наименование и адрес уполномоченной организации, импортера
- Номер регистрационного удостоверения

На маркировке могут присутствовать дополнительные знаки подтверждения соответствия требованиям различных нормативных актов.

46

# **Гарантия** 9

#### Гарантия

Глава 9. Гарантия

Позвольте продавцу заполнить гарантийный талон. Храните гарантийный талон.

Настоящие условия гарантии действуют в рамках законодательства Российской Федерации о защите прав потребителей. Срок службы прибора, установленный производителем, составляет 5 лет. В соответствии с п. 7 ст. 5 Закона РФ от 07.02.1992 N 2300-1 «О защите прав потребителей» ООО «Рош Диабетес Кеа Рус» (продавец) устанавливает гарантийный срок на весь срок службы прибора, за исключением аккумуляторных батареек и аксессуаров к прибору. Не используйте прибор по истечении срока службы.

ООО «Рош Диабетес Кеа Рус» предоставляет бессрочную возможность бесплатной замены прибора по истечении срока службы, за исключением случаев, указанных ниже, или, если по результатам диагностики в авторизованном сервисном центре дальнейшая эксплуатация конкретного изделия признана нецелесообразной.

Гарантия продавца не распространяется:

- Если недостатки прибора возникли в результате небрежного обращения, применения прибора не по назначению, нарушения условий и правил эксплуатации, изложенных в руководстве пользователя, в том числе вследствие воздействия высоких или низких температур, высокой влажности или запыленности, несоответствия параметров питающих и кабельных сетей государственным стандартам, попадания внутрь корпуса жидкости, насекомых и иных посторонних веществ, существ и предметов;

- Если недостаток прибора явился следствием несанкционированного тестирования прибора или попыток внесения изменений в его конструкцию или его программное обеспечение.

При гарантийном случае обращайтесь в Информационный центр Акку-Чек по телефону 8-800-200-88-99 (круглосуточно, звонок бесплатный для всех регионов России) или в авторизованный Консультационный центр Акку-Чек. Список Консультационных центров уточняйте по телефону или на сайте www.accu-сhek.ru.

#### Правила предоставления рекламаций

Порядок предъявления рекламаций и ответов на них регулируется гражданским правом.

Рекламация может предъявляться только по таким вопросам, которые не являлись предметом приемки товара, произведенной в соответствии с условиями договора. По всем вопросам, связанным с обслуживанием изделия, необходимо обратиться к Уполномоченному представителю производителя. В случае рекламации обратиться к производителю и/или Уполномоченному представителю производителя.

### Алфавитный указатель

#### А

анализ крови из альтернативных мест (AST) 16, 46

#### Б

батарейки, замена 33 беспроводная связь включение 30 выключение 29 oбзор 27 передача данных 28 режим «в самолете» 29 сопряжение 27

#### В

высокий уровень глюкозы крови 18

#### Г

гарантия 47 гипергликемия 18 гипогликемия 18 глюкометр, чистка 35

#### Д

дата и время 8

#### И

измерение уровня глюкозы крови, выполнение 12 индикатор целевого диапазона 5, 15 информация для лечащего врача 45 информация о безопасности изделия 43

#### К

кнопка, функции 5, 8 контрольное измерение, выполнение 20 контрольный раствор 19

#### Н

низкий уровень глюкозы крови 18

#### О

ограничения по использованию продукта 41

#### П

передача данных USB 31 беспроводная связь 28

#### Р

расходные материалы 7, 45 результат последнего измерения 25 результаты измерения уровня глюкозы крови, необычные 17 результаты контрольных измерений, вне допустимого диапазона 24

#### С

символы IVD (для диагностики ин витро) 44 дисплей глюкометра 9 сообщения об ошибках 36 средние значения 9, 26 срок годности 12, 19

#### Т

тест-полоски 12 техническая информация 41 технические характеристики 41 техобслуживание, глюкометр 33 тип батарейки 33, 41 Ц

целевой диапазон 8, 15

#### Уполномоченный представитель производителя в Российской Федерации (уполномоченная организация)\*, импортер

Для получения дополнительной информации посетите наш веб-сайт www.accu-chek.com или обратитесь в Информационный центр.

#### Россия

Уполномоченный представитель производителя в Российской Федерации (уполномоченная организация)\*, импортер:

ООО «Рош Диабетес Кеа Рус»

Юридический адрес: 107031, Россия, Москва, Трубная площадь, д. 2, помещение I, комната 42 Б Почтовый адрес: 115114, Россия, Москва, Летниковская улица, д. 2, стр. 3 Тел.: 8 (495) 229-69-95

Информационный центр: 8-800-200-88-99 (бесплатно для всех регионов России) Адрес эл. почты: info@accu-chek.ru Веб-сайт: www.accu-chek.ru

\*Уполномоченный представитель производителя в Российской Федерации (уполномоченная организация) – это организация, уполномоченная производителем (изготовителем) производить ремонт, техническое обслуживание и принимать рекламации (претензии) от покупателей на территории Российской Федерации.

#### ПОСЛЕДНЯЯ РЕДАКЦИЯ: 2019-04

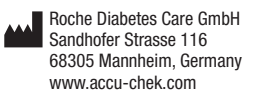

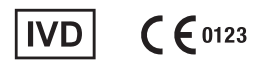

ACCU-CHEK, ACCU-CHEK INSTANT и АККУ-ЧЕК – товарные знаки фирмы Roche.

CONTINUA, логотипы CONTINUA и CONTINUA CERTIFIED – товарные знаки, знаки обслуживания или a Co знаки качества Continua Health Alliance. CONTINUA зарегистрирована как товарный знак в Continua некоторых, но не во всех, странах продаж.

*Bluetooth*® текстовый символ и логотип являются зарегистрированными товарными знаками компании Bluetooth SIG, Inc. Любое использование этих знаков фирмoй Roche осуществляется по лицензии.

Все остальные товарные знаки и фирменные наименования являются собственностью их владельцев.

© 2019 Roche Diabetes Care 08014434050(02)-0819